# Postgres Unstructured

### 2014 9 9

# 1 Postgres Unstructured

Postgres Unstructured EnterpriseDB  $[1]$  , NoSQL PostgreSQL Bostgres 9.4 beta2 HStore, json, jsonb . HStore Postgres 8.2  $\hbox{Key-Value pair}$ , json , jsonb  $9.3, 9.4$  json  $\blacksquare$ json

# 2 Postgres 9.4 beta2

EnterpriseDB [2]. Mac OS X, Windows,  $\hspace{2.5cm} \text{Linux} \hspace{1.3cm} \text{app, } \text{exe, run} \hspace{1.3cm} ,$  $,$   $\qquad$ , Postgres しパストール先にはポストール先に指定した場合はポストール先に指定した場合はポストール先に  $\begin{array}{cc}\n\text{, created} \\
\text{1:} \\
\text{1:} \\
\text{1:} \\
\text{1:} \\
\text{1:} \\
\text{1:} \\
\text{1:} \\
\text{1:} \\
\text{1:} \\
\text{1:} \\
\text{1:} \\
\text{1:} \\
\text{1:} \\
\text{1:} \\
\text{1:} \\
\text{1:} \\
\text{1:} \\
\text{1:} \\
\text{1:} \\
\text{1:} \\
\text{1:} \\
\text{1:} \\
\text{1:} \\
\text{1:} \\
\text{1:} \\
\text{1:} \\
\text{1:} \\
\text{1:} \\
\text{1:} \\
\text$ 

 $\alpha$  postgres the postgres three postgres three postgres groups postgres that  $\alpha$ -U postgres the pg\_ctl and  $\mathbf{p}$  postgres that  $\mathbf{p}$  postgres  $\mathbf{p}$ . 以下のように使用する.

% pg\_ctl -D [database path] [start | stop | status | restart]

port listen address data/postgresql.conf  $\text{port}="***\text{,listen}\text{.addresses}=****$ まで反映されない.

### 3 json, jsonb

jsonb postgres json . mongoDB BSON , 64bit can isonb json that is ison that is ison that is ison that is ison that is ison that is ison that is ison that is ison that is ison that is ison that is ison that is ison that is in the set of  $\mathbb{R}^n$  is ison that is is  $jsonb$   $jsonb$   $jsonb$   $json$   $json$ jsonb jsonb isonb isonb isonb isonb  $\mathbf{a}$ , jsonb  $\mathbf{b}$ , jsonb  $\mathbf{b}$ , json

 $json$  jsonb  $json$  , jsonb  $json$  $\mathbf{q}$ ,  $\mathbf{j}$ sonb  $\mathbf{j}$ . extending the state of the state of the state of the state of the state of the state of the state of the state of the state of the state of the state of the state of the state of the state of the state of the state of the  $\frac{1.230e-5}{0.0000123}$  e  $\frac{0.0000123}{0.0000123}$ 直される. , json,jsonb , NaN, infinity .  $\Box$  json

### 4 json, jsonb

は別の値に変換する必要がある.

下の使用例と実行結果を示す.

 $j$ son  $t$ o json  $t$ o json  $t$  $\lambda$ ,  $\lambda$  json  $\lambda$ .  $\lambda$ =# SELECT to\_json(table\_name.\*) FROM table\_name; to\_json ------------------------------------------------------------------------------ {''city'':''okinawa'',''temp\_lo'':20,''temp\_hi'':30,''prcp'':0.42,''date'':''2014-08-30''} {''city'':''okinawa'',''temp\_lo'':20,''temp\_hi'':30,''prcp'':0.42,''date'':null} {''city'':''naha'',''temp\_lo'':20,''temp\_hi'':30,''prcp'':0.42,''date'':null}

json bookstate ison populate record gion populate recordset gion populate recordset  $\frac{1}{2}$  $\mathbf{S}$  json the state  $\mathbf{S}$  json that  $\mathbf{S}$  ison  $\mathbf{S}$  $\alpha$  ison  $\alpha$  ison  $\alpha$  null  $\alpha$ .

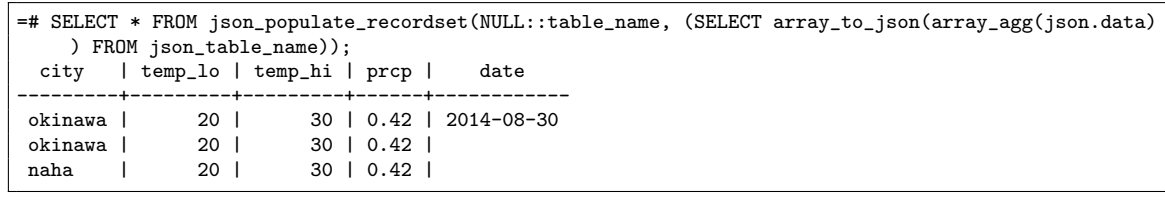

#### $\lambda$ , INSERT  $\lambda$

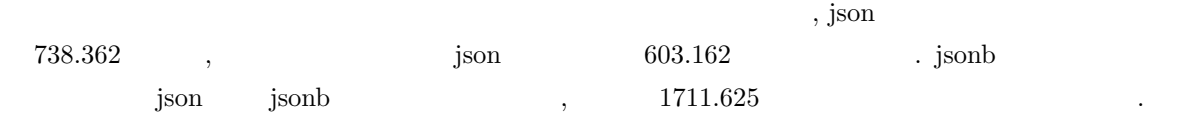

### 5 json, jsonb

する.

json, json  $\left( \frac{1}{2} \right)^n$  ,  $\left( \frac{1}{2} \right)^n$  ,  $\left( \frac{1}{2} \right)^n$  ,  $\left( \frac{1}{2} \right)^n$  $\alpha$ ,  $\beta$  SELECT  $\beta$ 

=# SELECT json\_data FROM json\_jsonb; json\_data ------------------------------------------------------------------------------------- {''string'':''Unstructuerd Postgres'', ''number'':1.230e-5, ''boolean'': true, ''null'':null} {''string'':''NULL CHECK'', ''number'':1.230e-5, ''boolean'': true, ''null'':null} {''number'':2.345e+5,''boolean'':false,''null'':null,''string'':''aua''} =# SELECT json\_data->'string' FROM json\_jsonb; ?column?

```
-------------------------
   ''Unstructuerd Postgres''
   ''NULL CHECK''
   'aua''
 WHERE , \overline{X}要がある. 例えばフィールド内の数値と 100 を比較したい場合, フィールドの値は'->>' 演算子を用いてテキ
```
 $\lambda_1$ ,  $\lambda_2$ ,  $\lambda_3$  100  $\lambda_4$ ,  $\lambda_5$   $\lambda_7$ 

json

Listing 1

=# SELECT json\_data->'string' FROM json\_jsonb WHERE jsonb\_data->>'number' = 234500;; ERROR: operator does not exist: text = integer

Listing 2

ELECT json\_data->'string' FROM json\_jsonb WHERE jsonb\_data->>'number' = '234500'; ?column? ------------------------- ''Unstructuerd Postgres''

## 6 json, jsonb

json UPDATE UPDATE しゅうしゅんだいがく UPDATE しゅうしょう '->','->>'  $\qquad \qquad$  $[3]$   $\qquad \qquad \ldots$ 

Listing 3

=# UPDATE table\_name SET json->'a' = to\_json(5) WHERE json->>'b' = '2'; ERROR: syntax error at or near ''->''

 $\frac{4}{3}$  ,  $\frac{1}{3}$  json  $\frac{4}{3}$  $\ldots$  (stackoverflow [4]).

Listing 4 json object set key

```
CREATE OR REPLACE FUNCTION ''json_object_set_key''(
  ''json'' json,<br>''key_to_set'' TEXT,
  ``key_to_set''''value_to_set'' anyelement
)
 RETURNS json
 LANGUAGE sql
 IMMUTABLE
 STRICT
AS $function$
SELECT COALESCE(
  (SELECT ('{' || string_agg(to_json(''key'') || ':' || ''value'', ',') || '}')
    FROM (SELECT *FROM json_each(''json'')
            WHERE ''key'' <> ''key_to_set''
            UNION ALL
           SELECT ''key_to_set'', to_json(''value_to_set'')) AS ''fields''),
  '{}'
)::json
```
UPDATE json\_jsonb SET SELECT json\_object\_set\_key((SELECT json\_data FROM json\_jsonb WHERE json\_data->> 'condition\_key'='condition\_value'),'key\_name','new\_value'::text)) WHERE json\_data->>' condition\_key'='condition\_value';

# 7 json,jsonb INDEX

,  $\overline{\phantom{a}}$ 

この関数は次のように利用する.

json, jsonb  $\qquad \qquad \text{index}$  ,  $\qquad \qquad \text{CREATE INDEX}$ は次の二通りの記述方法がある. CREATE INDEX index\_name ON table\_name ((json\_column\_name->>'key')); CREATE INDEX index\_name ON table\_name ((json\_extract\_path\_text(json\_column\_name, 'key')));  $j$ son  $j$ son  $j$ son  $j$ sonb  $j$  $\circledcirc$ , ?, ?&, ?| 4 .

CREATE INDEX index\_name ON table\_name USING GIN (jsonb\_column\_name);

また, 以下のようにすると @>のみをサポートする index を作ることができる. CREATE INDEX index\_name ON table\_name USING GIN (jsonb\_column\_name jsonb\_path\_ops);

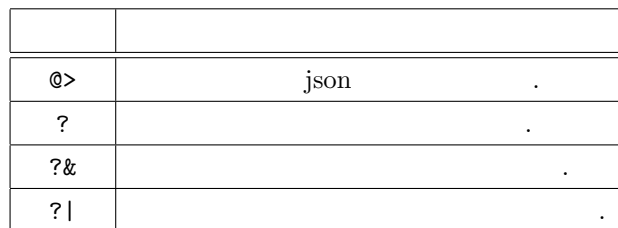

### 8

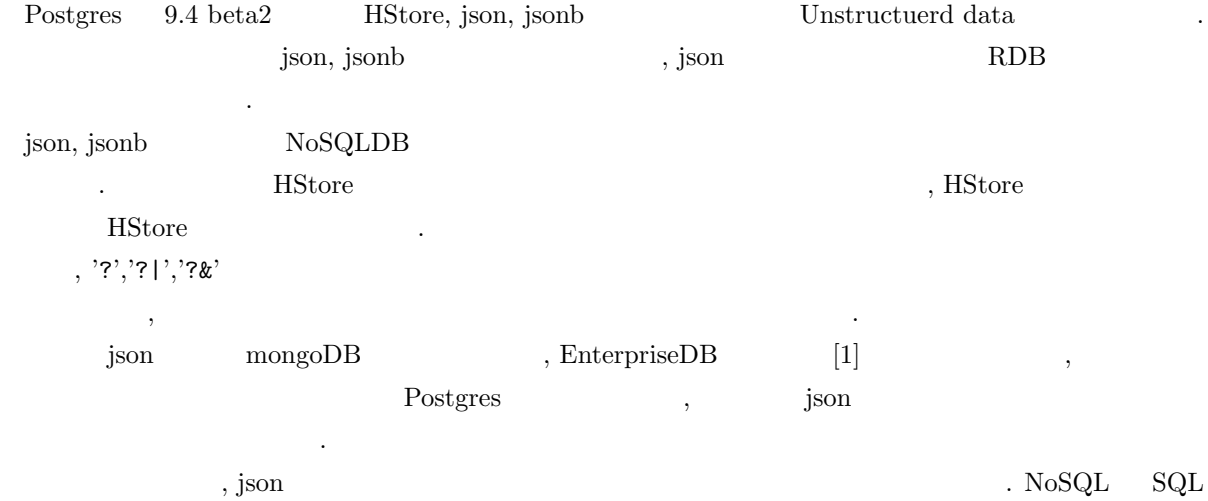

の方が利用できるという場合を持っているという感染を持っている。

- [1] NoSQL on ACID Meet Unstructured Postgres. "http://www.slideshare.net/EnterpriseDB/no-37327319"
- [2] Download PostgreSQL. "http://www.enterprisedb.com/products-services-training/pgdownload"
- [3] PostgreSQL 9.4beta2 Documentation. "http://www.postgresql.org/docs/9.4/static/"
- [4] stackoverflow How do I modify fields inside the new PostgreSQL JSON datatype?. "http://stackoverflow.com/questions/18209625/how-do-i-modify-fields-inside-the-new-postgresqljson-datatype"